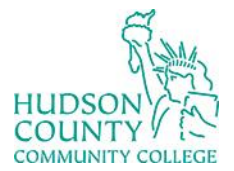

# Information Technology Services

**Support Phone**: (201) 360-4310 **Support Email**: [itshelp@hccc.edu](mailto:itshelp@hccc.edu) **Website**:<https://www.hccc.edu/administration/its/index.html> **Twitter**: @HCCC\_ITS

### **VDI Computers General Guide – For Faculty/Staff**

These computers have the following technology:

# **Logging in**

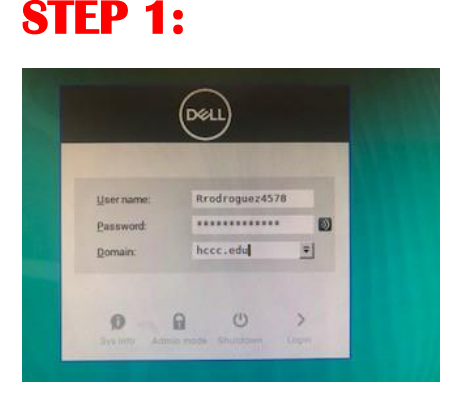

Write your username in the "username" section **without** including **@live.hccc.edu**.

#### **STEP 2:**

Write your password in the "password" section and your desktop will display.

#### **Empty Windows Troubleshooting**

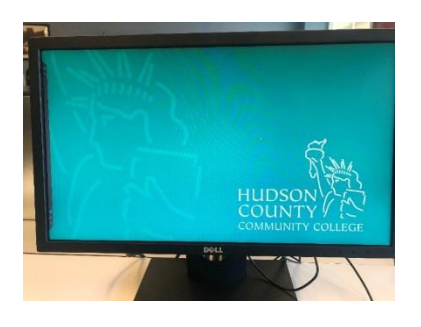

If you "log in" in a VDI computer and an empty image appears, please perform the following steps.

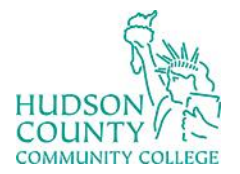

## Information Technology Services

**Support Phone**: (201) 360-4310 **Support Email**: *itshelp@hccc.edu* **Website**:<https://www.hccc.edu/administration/its/index.html> **Twitter**: @HCCC\_ITS

#### **STEP 1:**

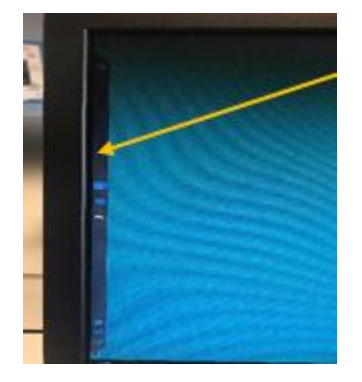

**Vertical Bar**

Right click in the left side of the computer to display the **Vertical Bar** shown in the above picture.

#### **STEP 2:**

Click the home **button** located in the **Vertical Bar** of the computer.

#### **STEP 3:**

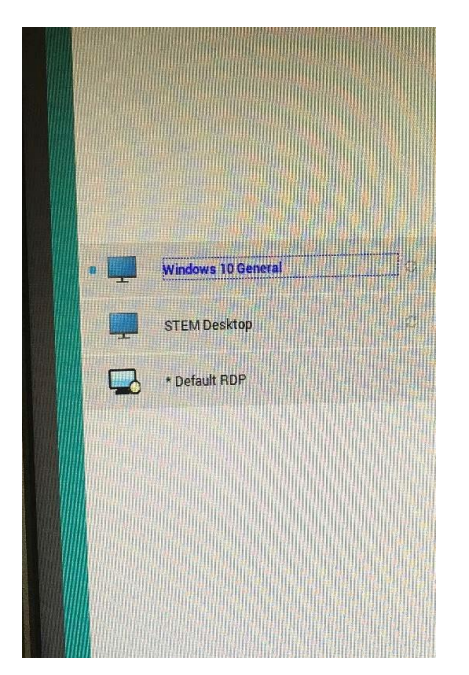

Select the **"Windows 10 General**" option that will appear after clicking the home button. After following these steps, you will be able to see the desktop normally.

\*If the previous steps do not work or the computer is working slowly, please try to **restart the computer** and **log in again**.

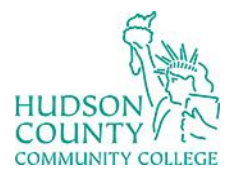

## Information Technology Services

**Support Phone**: (201) 360-4310 **Support Email**: *itshelp@hccc.edu* **Website**:<https://www.hccc.edu/administration/its/index.html> **Twitter**: @HCCC\_ITS

### **OneDrive Mapper**

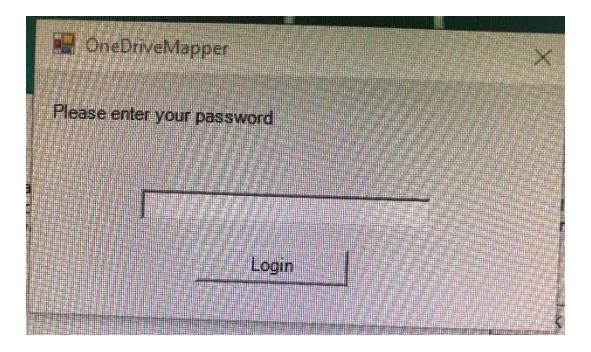

For **non-student** users after "logging in," the system will ask to introduce the password again. In this case, the user only needs to **rewrite the password** and you will be able to use the computer normally.

If you do not re-enter the password you won**'**t be available to save in ONE DRIVE. Therefore, you will need to sign in again.

#### **Automatic Logout**

Please be aware that all VDI computers are pre-programmed to log you out **after 15 minutes of inactivity.**

Every time you **"log in,"** the computer will display this message, click the **"OK"** button, and you will be able to use the computer.

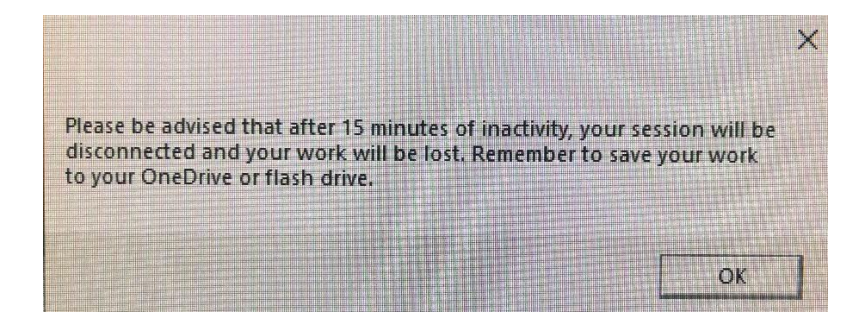